### Styling of text below lightbox Posted by bretsong - 2011/08/19 03:57 Hi, I'm just trying to work out whether to purchase ARI Fancybox and I have a "Fancy" client with high expectations so I'm wondering if you could tell me if I can reposition and restyle the text labels below the lightbox. I have a screen shot of what she wants so I'll attach that. Also is there any options with the display and positioning of arrows? Do they have to be there or can they be turned off? Can I reposition them. Sorry for all the questions. Obviously some of these things are CSS issues which can always be modified but I"m wondering how easy or hard this might be with your plugin. Thanks very much for your help. Kind Regards, Brett http://www.ari-soft.com/images/fbfiles/images/Picture3.jpg Re:Styling of text below lightbox Posted by admin - 2011/08/19 04:05 Hello, Title can be shown like on your screenshot and the extension provides ability to hide navigation arrows. Regards, **ARI Soft** Re:Styling of text below lightbox Posted by bretsong - 2011/08/19 04:15 Thank you very much for replying so quickly. That is good news indeed. Re:Styling of text below lightbox Posted by bretsong - 2011/08/19 04:20 Sorry to bother you but I just went back with what I thought was the perfect news to my client and now they are asking if I can have the lightbox without a white border so it just has the image and the outside feathered black tapered shadow. Is that an easy enough modification? cheers Brett Re:Styling of text below lightbox Posted by admin - 2011/08/19 04:27

### Regards,

White border can be disable in extension's settings.

### Re:Styling of text below lightbox

**ARI Soft** 

| Posted by bretsong - 2011/08/19 04:31                                                                                                    |
|----------------------------------------------------------------------------------------------------|
| Great. Thank you very much.                                                                                                    |
| Re:Styling of text below lightbox Posted by bretsong - 2011/08/19 08:10                                                                                                    |
| Hi.                                                                                                    |
| I have purchased ARI Fancybox based on our discussions in this thread. I'm wondering if you could help me get started to achieve the look and functionality we talked about. Firstly, I need to launch the lightbox slideshow from a single thumbnail which I have already created. Then I need to remove the white surrounds and just leave the drop shadow around the lightbox. Then I need to style the text label underneath like the image I sent. Could you point me in the right direction or give me some tips on this? Should I use the module? Any help would be gratefully accepted. |
| Kind Regards<br>Brett                                                                                                    |
| Re:Styling of text below lightbox Posted by admin - 2011/08/19 08:56                                                                                                    |
| If you want to use the module, set "Choose type" parameter to "Image gallery", enter path to folder(s) with images in "Image gallery -> Directories" parameter, set "Image gallery -> Layout type" to "Custom text", enter the next code in "Layout type -> Custom type -> Template" parameter:                                                                                                    |
| Where LINK_TO_THUMBNAIL is link to a thumbnail.                                                                                                    |
| Set "Padding" and "Margin" parameters to 0 that avoid white border. Set "Title position" parameter to "Outside" that show titles as on provided screenshot.                                                                                                    |
| PS: If you need more assistance let us know.                                                                                                    |
| Regards,<br>ARI Soft                                                                                                    |
| Re:Styling of text below lightbox Posted by bretsong - 2011/08/20 08:28                                                                                                    |
| Just wanted to thank you VERY much for your help. I have that set up now exactly as I wanted and exactly as you described. Wish I'd jumped over to your plugin much sooner.                                                                                                    |
| I am about to try implementing it in a different way so I'll post again if I get hopelessly lost with it.                                                                                                    |
| Cheers and thanks again,<br>Brett                                                                                                    |
|                                                                                                    |

# Re:Styling of text below lightbox Posted by bretsong - 2011/08/21 00:09

#### Hi.

As I mentioned yesterday, I am needing to add a different implementation of the fancybox and I wondered if you could help me decide the best way to approach it. I am attaching a screenshot of the layout so you can see what I mean. On the right hand side of the screen, you can see a large image with a magnifying glass. I have already set this up as an ari fancybox module so that when you click on it, a lightbox pops up and you can scroll through the images. It is assigned to the topB position in my Joomla gantry template.

Now what I need to do is set the 2 smaller thumbnails on the left hand side of the screen to also open up a lightbox (possibly showing the same slideshow as the module on the right or maybe a single larger version of the image in the thumbnail).

These two thumbnails are inside a module which sits inside the topA position along with the menu that sits above it. So with that in mind, should I set each of these thumbnails up as individual modules inside the module I already have or should I use the plugin for this? What do you think is the best way to approach this so that someone else can copy it and create new versions for other pages of the site?

I know if each thumbnail was to just show a single larger image then I could set fancybox to just show a single image but if each thumbnail was to show a larger version of itself but also allow to scroll through the rest of the images in that folder, how would I set the fancybox to point to the same folder as the other small thumbnail does but start on a different image in the same folder?

Sorry this description is a bit unclear. If you need more clarification please let me know.

Thanks again for all your help.

KInd Regards

Brett http://www.ari-soft.com/images/fbfiles/images/Case\_Study\_Page.jpg

### Re:Styling of text below lightbox Posted by bretsong - 2011/08/21 00:09

Hi,

As I mentioned yesterday, I am needing to add a different implementation of the fancybox and I wondered if you could help me decide the best way to approach it. I am attaching a screenshot of the layout so you can see what I mean. On the right hand side of the screen, you can see a large image with a magnifying glass. I have already set this up as an ari fancybox module so that when you click on it, a lightbox pops up and you can scroll through the images. It is assigned to the topB position in my Joomla gantry template.

Now what I need to do is set the 2 smaller thumbnails on the left hand side of the screen to also open up a lightbox (possibly showing the same slideshow as the module on the right or maybe a single larger version of the image in the thumbnail).

These two thumbnails are inside a module which sits inside the topA position along with the menu that sits above it. So with that in mind, should I set each of these thumbnails up as individual modules inside the module I already have or should I use the plugin for this? What do you think is the best way to approach this so that someone else can copy it and create new versions for other pages of the site?

I know if each thumbnail was to just show a single larger image then I could set fancybox to just show a single image but if each thumbnail was to show a larger version of itself but also allow to scroll through the rest of the images in that folder, how would I set the fancybox to point to the same folder as the other small thumbnail does but start on a different image in the same folder?

Sorry this description is a bit unclear. If you need more clarification please let me know.

Thanks again for all your help.

KInd Regards

Brett http://www.ari-soft.com/images/fbfiles/images/Case\_Study\_Page.jpg

| Re:Styling | of text | below | lightbox |
|------------|---------|-------|----------|
|            |         |       |          |

Posted by bretsong - 2011/08/21 02:32

I don't think my image ended up attached so I'll try again.

I'll also post a link to the page on the site. Please note that at the moment the two thumbnails I mentioned are using the rokbox plugin which I want to replace with yours.

Thanks again.

#### Re:Styling of text below lightbox

Posted by bretsong - 2011/08/21 02:34

Hi again,

My attachment didn't work so I'll try again.

I'll also post the link to the page but please note that at the moment the two thumbnails use the rokbox plugin which I want to replace with your plugin.

Thanks again.

Brett

#### Re:Styling of text below lightbox

Posted by bretsong - 2011/08/21 02:38

Ah, sorry, my fault. it was too big.

I'll try again. http://www.ari-soft.com/images/fbfiles/images/Case\_Study\_Page.jpg

### Re:Styling of text below lightbox

Posted by bretsong - 2011/08/21 06:37

Sorry about the duplicate postings. I was uploading at the airport and I got the spinning cursor of death on my mac so I thought it had crashed so I tried again. Looks like every attempt that I thought failed actually worked.

## Re:Styling of text below lightbox Posted by admin - 2011/08/21 10:55

If you want to show custom thumbnail and show image gallery in the lightbox when a user clicks by the thumbnail, "System - ARI Fancybox Anywhere" plugin can help to do it. Use the next code:

{arifancybox activeType="imglist" dir="PATH\_TO\_IMAGE\_FOLDER" thumbWidth="125" type="customtext"}{/arifancybox}

Where PATH\_TO\_IMAGE\_FOLDER is path to image folder. LINK\_TO\_THUMBNAIL is link to custom thumbnail.

PS: Set "Mode" parameter to "Anywhere" in "System - ARI Fancybox Anywhere" plugin settings.

| Regards,<br>ARI Soft                                                                                                    |
|----------------------------------------------------------------------------------------------------|
|                                                                                                    |
| Re:Styling of text below lightbox Posted by bretsong - 2011/08/21 18:57                                                                                                    |
| Hi,                                                                                                    |
| thanks for that. I have tried to get this working but I don't think I am completely understanding.  I set the "Mode" parameter to "Anywhere" in "System - ARI Fancybox Anywhere" plugin settings. but I may have changed other settings which have messed things up.  Could you help me with other settings in that plugin?                                                                                                    |
| The other thing is, with my module settings, everything is great for the original fancybox but when the window pops up, it doesn't start the slideshow of images. I have to manually click through them. Could you tell me where I turn this on? I can't seem to find where that is.                                                                                                    |
| cheers<br>Brett                                                                                                    |
|                                                                                                    |
| Re:Styling of text below lightbox Posted by bretsong - 2011/08/21 19:01                                                                                                    |
| I forgot, also when I do use the anywhere plugin setting and add the {arifancybox activeType="imglist" dir="PATH_TO_IMAGE_FOLDER" thumbWidth="125" type="customtext"}{/arifancybox} syntax in to my custom html module, I can't work out how to get the slideshow starting on the image I want (which is different to the image I want the other thumbnail to start on - but both will be from the same images folder). I tried adding a second csv file and changing the order but it still starts with image 001.jpg regardless of how I seem to set it. |
| thanks very much brett                                                                                                    |
|                                                                                                    |
| Re:Styling of text below lightbox Posted by admin - 2011/08/21 19:09                                                                                                    |
| Sorry, but the extension can show slideshow in auto mode.                                                                                                    |

Regards, **ARI Soft** 

### Re:Styling of text below lightbox Posted by bretsong - 2011/08/21 19:19

Sorry, are you saying the extension can't show a slideshow in auto mode?

If so I am devastated. I didn't realize. My client will kill me (metaphorically). I may lose the job though. Is there another plugin that I can style exactly as you have helped me do so far that I can change to that will do everything we have talked about but will show the slideshow in auto mode? Or is there any way I can hack the plugin or module to do this?

I'd appreciate any help as my client is coming on line in a couple of hours.

Kind regards

| Dratt                                                                                                    |
|----------------------------------------------------------------------------------------------------|
| Brett                                                                                                    |
|                                                                                                    |
| Re:Styling of text below lightbox Posted by admin - 2011/08/21 19:52                                                                                                    |
| We can add support of auto slideshow within 48 hours.                                                                                                    |
| PS: "ARI Sexy Lightbox", "ARI Pretty Photo" and "ARI Colorbox" can start slideshow in auto mode but it can look different from your needs.                                                                                                    |
| Regards,<br>ARI Soft                                                                                                    |
|                                                                                                    |
| Re:Styling of text below lightbox Posted by bretsong - 2011/08/21 19:57                                                                                                    |
| If you can add that functionality I would be VERY grateful. I can let the client know that it is coming which should be fine with them.  Thank you SO much for the wonderful technical support. It never ceases to amaze me how fantastic it is.                                                                                                    |
| Kind Regards,<br>Brett                                                                                                    |
|                                                                                                    |
| Re:Styling of text below lightbox Posted by bretsong - 2011/08/21 20:05                                                                                                    |
| I will continue trying to get this working in the meantime so I'm wondering what I am doing wrong here. I have quoted your response below and whilst I can get the thumbnail to show, I can't seem to get it to launch the lightbox. I noticed in the System - ARI Fancybox Anywhere that there isn't an option to set it to "customtext" and I'm wondering if this is the problem or if it is something else I have set incorrectly in that interface. Does the syntax I put in the page override the settings in the plugin or do I have to get it right in the plugin and then just add the code you have provided below? Sorry about my lack of understanding of this. |
| admin wrote: If you want to show custom thumbnail and show image gallery in the lightbox when a user clicks by the thumbnail, "System - ARI Fancybox Anywhere" plugin can help to do it. Use the next code:                                                                                                    |
| {arifancybox activeType="imglist" dir="PATH_TO_IMAGE_FOLDER" thumbWidth="125" type="customtext"}{/arifancybox                                                                                                    |
| Where PATH_TO_IMAGE_FOLDER is path to image folder. LINK_TO_THUMBNAIL is link to custom thumbnail.                                                                                                    |
| PS: Set "Mode" parameter to "Anywhere" in "System - ARI Fancybox Anywhere" plugin settings.                                                                                                    |

Re:Styling of text below lightbox Posted by bretsong - 2011/08/22 00:30

Regards, ARI Soft Sorry to keep sending messages before you have had a chance to respond to the last.

I have used the module anywhere functionality to place 2 thumbnails inside another joomla module. I used {arifancybox moduleId="91"} and this works. I have 2 ari fancybox windows opening from the thumbs I have set up. My problem is, when I add the ARI fancybox module of my other slideshow (the one on the right hand side of the screen), the small thumbnails on the left side don't launch the slideshows any more. They still have a changed cursor on rollover but clicking doesn't do anything.

The right hand module does overlap the module that my 2 thumbs are in so I'm wondering if it is a layer/z-index thing. Do you know if there is any reason why an ARI fancybox module and a module anywhere instance can't work on the same page?

### Re:Styling of text below lightbox Posted by admin - 2011/08/22 06:24

Could you provide link to page where we can see problem with slideshow? It can be a conflict with slideshow extension or with site template styles.

About plugin code, parameters in {arifancybox} tag override default plugin parameters.

Regards, **ARI Soft** 

#### Re:Styling of text below lightbox

Posted by bretsong - 2011/08/22 16:15

Hi,

Thanks very much for your reply. Here is the link to the page...

I have managed to get it working (with help from your technical support) using a different method on this page...

I'm thinking that the problem might be in the template but it would be good to know so I can use the module anywhere functionality elsewhere.

Thanks again, **Brett** 

### Re:Styling of text below lightbox

Posted by bretsong - 2011/08/22 16:20

Sorry I think I inserted the links incorrectly.

Here they are now in the order which I tried to insert them in my last post...

http://bretsong.com/BCL/index.php?option=com content&view=article&id=25&Itemid=33

(working) and

http://bretsong.com/BCL/index.php?option=com content&view=article&id=24&Itemid=32

(not working)

| cheers Brett                                                                                                    |
|----------------------------------------------------------------------------------------------------|
| Re:Styling of text below lightbox Posted by admin - 2011/08/23 10:01                                                                                                    |
| Sorry, but what doesn't work on the second link? When click by "Afrormosia", RokBox appears. Other thumbnails is not assigned with the lightbox.                                                                                                    |
| Regards, ARI Soft                                                                                                    |
| Re:Styling of text below lightbox Posted by bretsong - 2011/08/23 10:38                                                                                                    |
| I'm sorry, I had to move on with the other option to show the client so the page with the problem has been fixed. I didn't sort out the problem but I suspect it must have been the template rather than an issue with your plugin. Thanks very much for responding and sorry to waste your time. |
| Kind Regards Brett                                                                                                    |
| Re:Styling of text below lightbox Posted by bretsong - 2011/08/23 14:39                                                                                                    |
| I ended up using the code you sent me                                                                                                    |
| {arifancybox activeType="imglist" dir="PATH_TO_IMAGE_FOLDER" thumbWidth="125" type="customtext"}{/arifancybox}                                                                                                    |
| You can see it working on this page http://bretsong.com/BCL/index.php?option=com_content&view=article&id=9&Itemid=16                                                                                                    |
| It is the two thumbnails at the top left of the page. The large image on the right is using the ARI Fancybox module also.                                                                                                    |
| cheers<br>Brett                                                                                                    |
| Re:Styling of text below lightbox Posted by bretsong - 2011/08/23 14:43                                                                                                    |
| Sorry that was wrong. I'm using the other code you sent me for the 2 thumbnails                                                                                                    |
| {arifancybox thumbWidth="139" thumbHeight="85" thumbCount="1"}{/arifancybox}                                                                                                    |
| I'm tired and confused :)                                                                                                    |
| Thanks again Brett                                                                                                    |

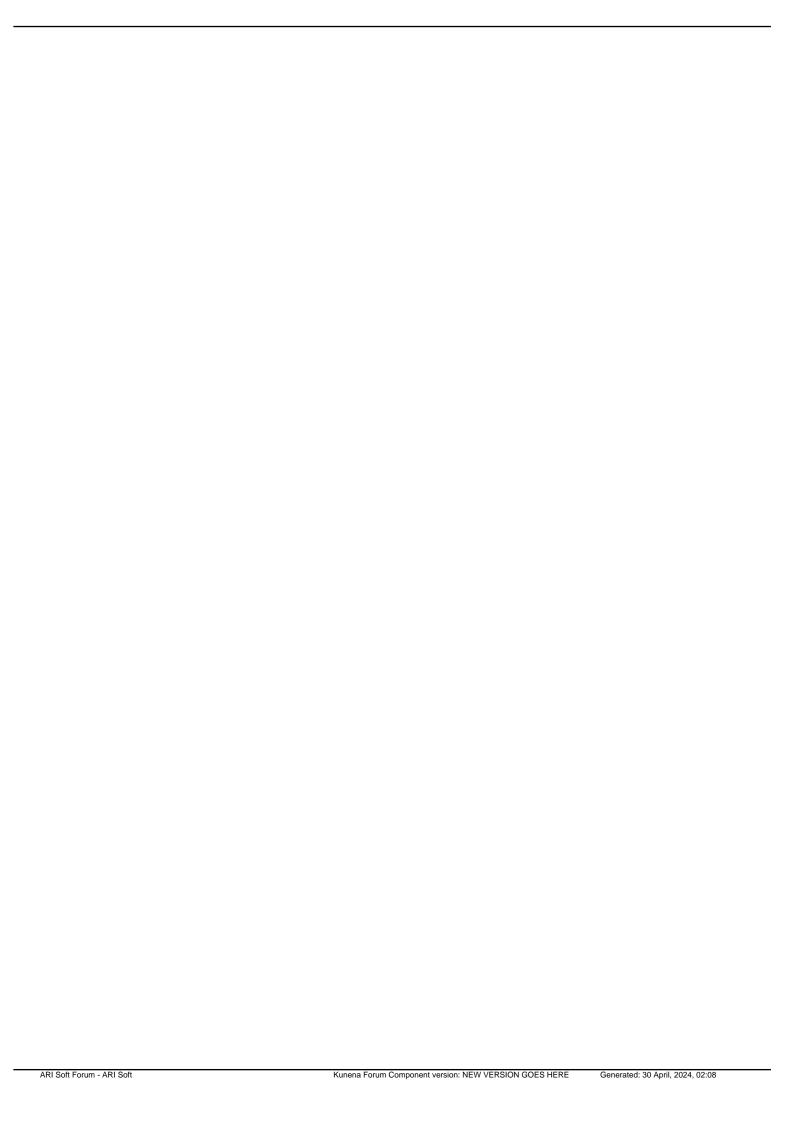